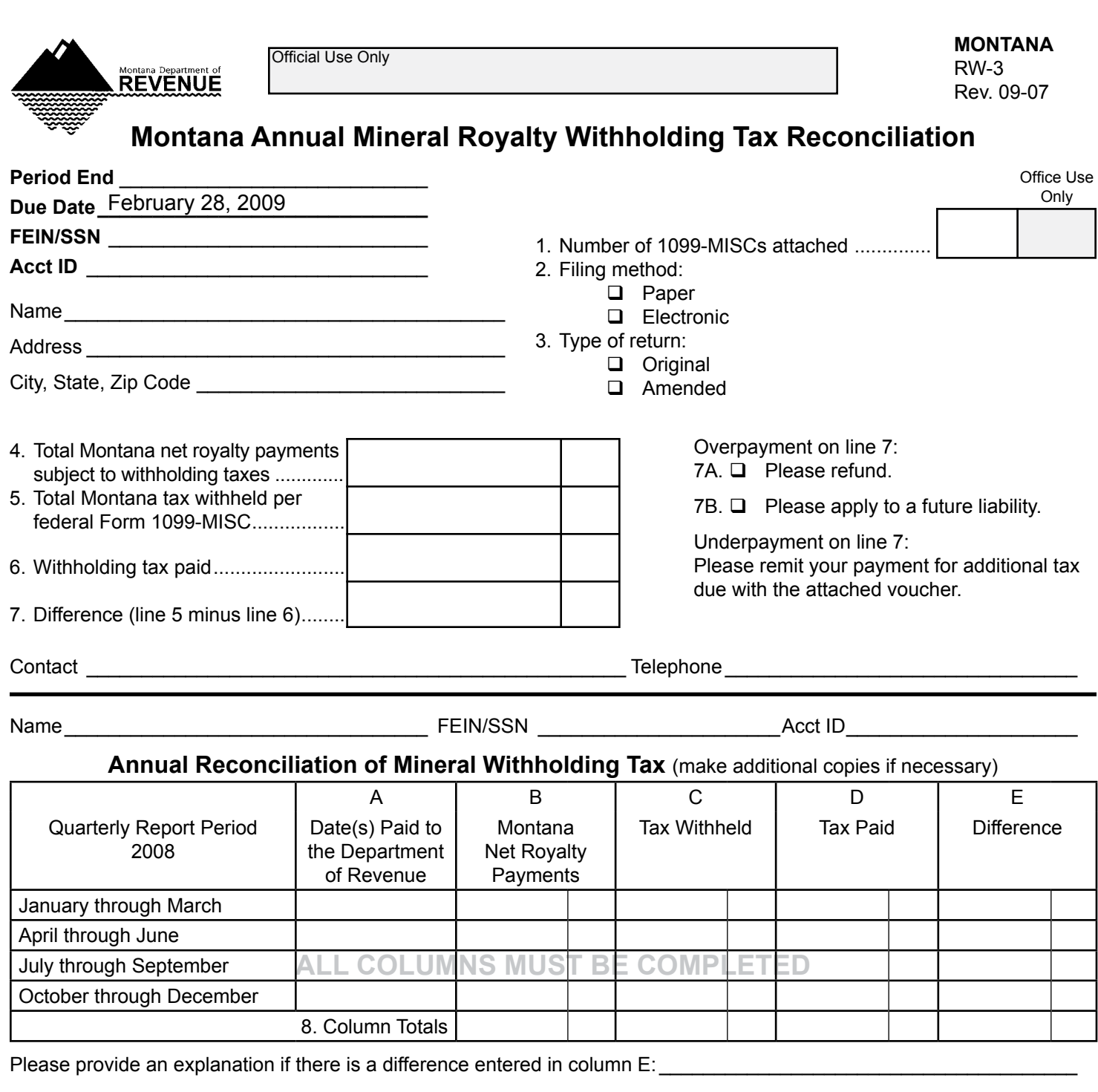

If your mailing address has changed, check this box  $\square$  and print your new address below:

\_\_\_\_\_\_\_\_\_\_\_\_\_\_\_\_\_\_\_\_\_\_\_\_\_\_\_\_\_\_\_\_\_\_\_\_\_\_\_\_\_\_\_\_\_\_\_\_\_\_\_\_\_\_\_\_\_\_\_\_

\_\_\_\_\_\_\_\_\_\_\_\_\_\_\_\_\_\_\_\_\_\_\_\_\_\_\_\_\_\_\_\_\_\_\_\_\_\_\_\_\_\_\_\_\_\_\_\_\_\_\_\_\_\_\_\_\_\_\_\_

Please send RW-3, 1099-MISCs and applicable payment to: Montana Department of Revenue PO Box 5835 Helena, MT 59604-5835

## **RW3 - Montana Annual Mineral Royalty Withholding Tax Reconciliation Instructions**

- Line 1. Enter the number of federal Form 1099-MISCs with Montana mineral royalty withholding submitted with this tax return.
- Line 2. Check the method of delivery used for submitting the federal Form 1099-MISCs.
- Line 3. Check the appropriate box that describes the type of return. An amended return reflects adjustments to, and replaces, the original return.
- Line 4. Enter the total net royalty payments that are subject to Montana withholding.
- Line 5. Enter the total Montana tax withheld as reported on the attached federal Form 1099-MISCs. This number should match the total reported for Column C of the reconciliation schedule.
- Line 6. Enter the total amount of mineral withholding tax remitted to the department. This number should match the total reported for Column D of the reconciliation schedule.
- Line 7. Subtract line 6 from line 5, and enter the result here. If there is an overpayment, please check one of the boxes (7A or 7B) to indicate how you would like the overpayment handled. If there is an underpayment, please remit your payment for the additional tax due with the attached voucher.
- Line 8. Enter the total for each column.

Please provide an explanation regarding any difference reported on line E.

## **Helpful Hints:**

- The RW-3 must be submitted if any mineral royalty tax was withheld. •
- Computerized reconciliations are acceptable but must use the same format as the RW-3. •
- Remember that the federal Form 1099-MISCs must be submitted with the RW-3. •
- Please file electronically using Taxpayer Access Point (TAP). •

## **Electronic Filing**

Taxpayer Access Point (TAP) is an easy, accurate and secure method to submit your Form RW-3 electronically. For additional information regarding TAP please visit our website at http://mt.gov/revenue/ or contact us at (406) 444-6900.

## **Electronic Payment**

For your convenience, the department also offers electronic methods for making payments. Business Tax Express and ACH Credit are options available for submitting payments electronically.